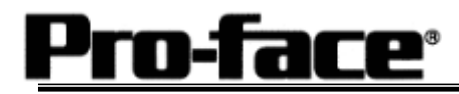

# Mitsubishi <4> Mitsubishi Electric Corporation

# A Series (AnN) + Link Unit (Large) Connection

#### **Selecting PLC Type**

Start up GP-PRO /PBIII.

Select the following PLC Type when creating the project file.

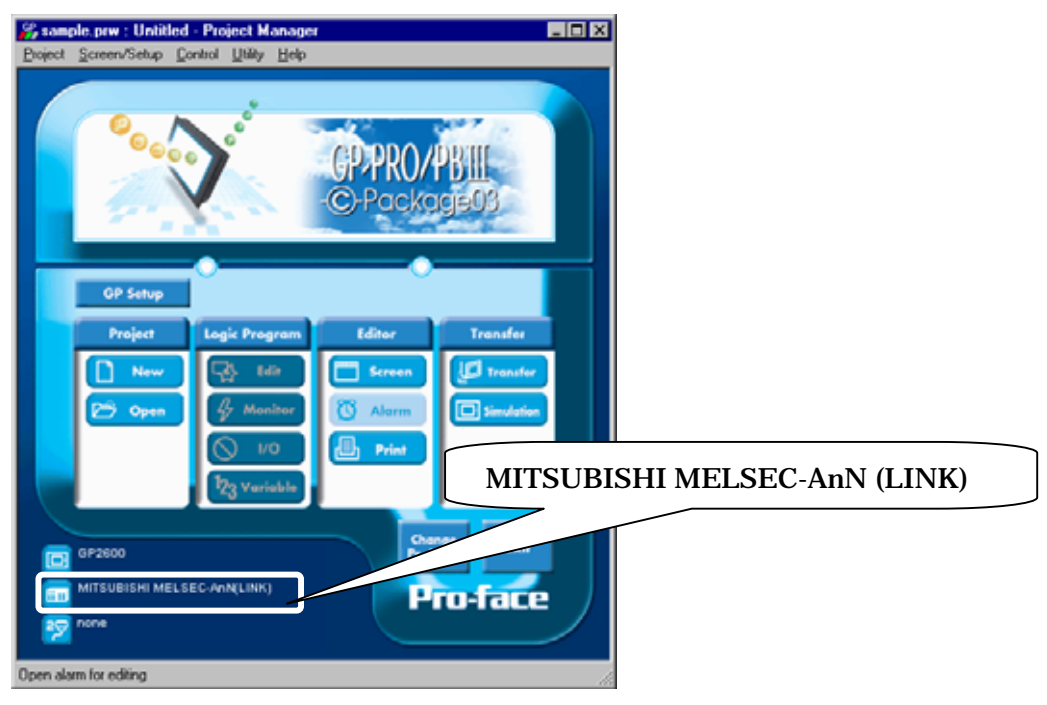

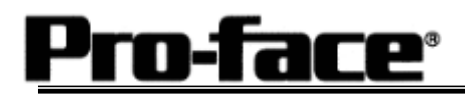

# **Communication Setting Sample**

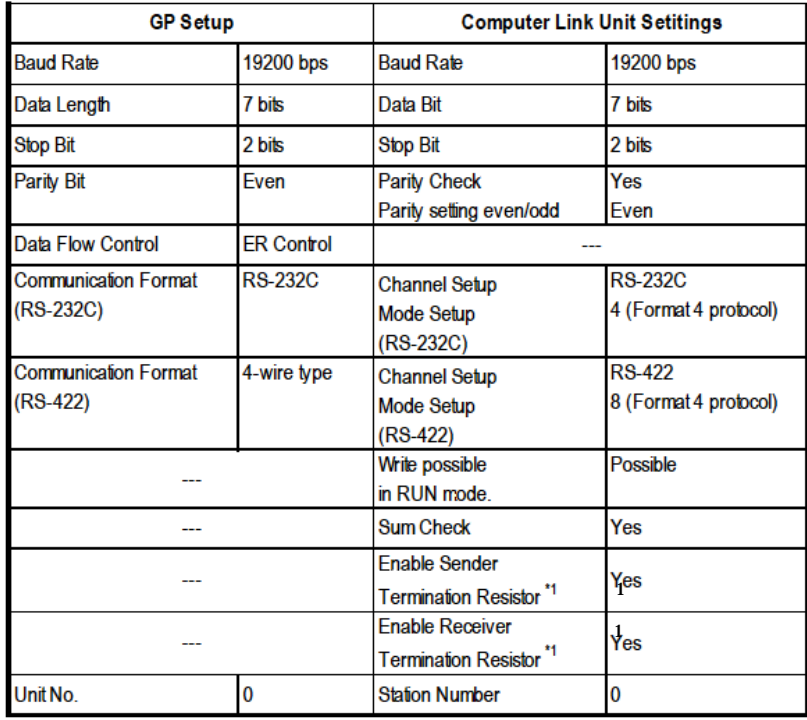

**\*** 1: AJ71UC24 does not have this setting.

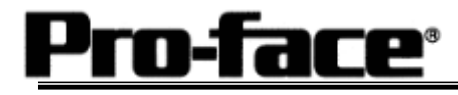

#### **Communication Settings [GP]**

1 [GP-PRO/PB C-Package Setting]

Select [GP Setup] on Project Manager.

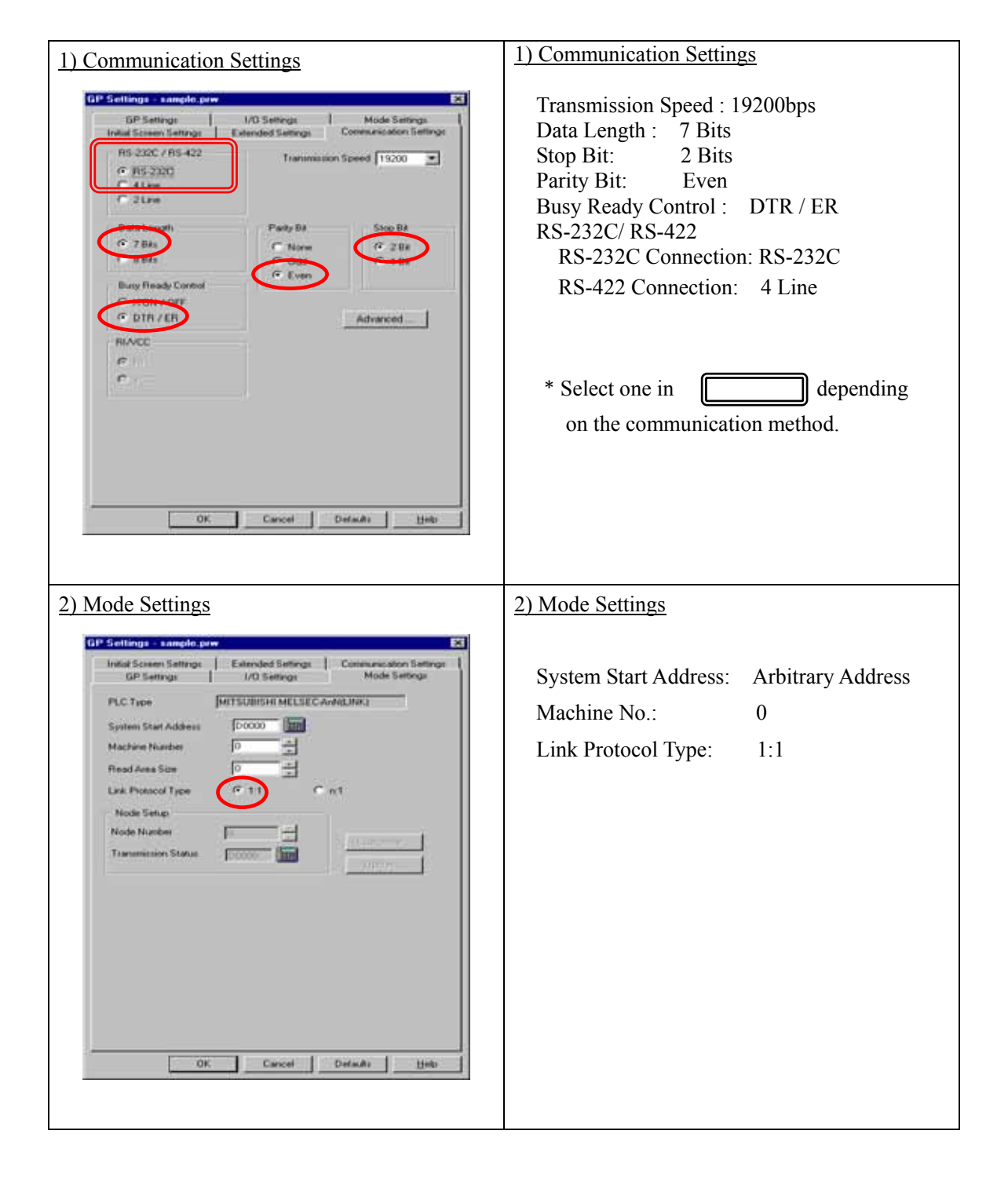

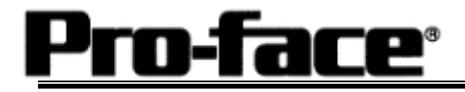

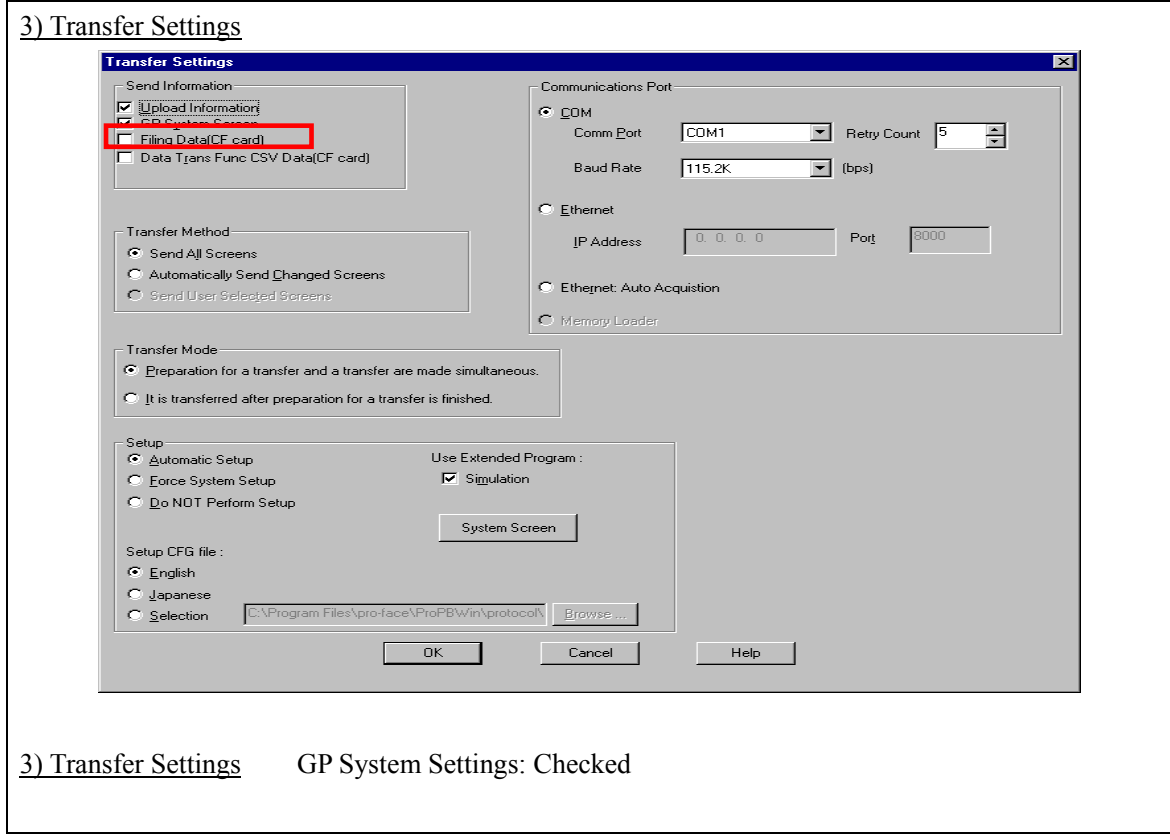

Select [Transfer] --> [Setup] --> [Transfer Settings].

Transfer to GP after settings completed.

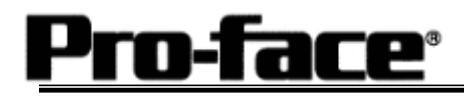

2 [GP Settings]

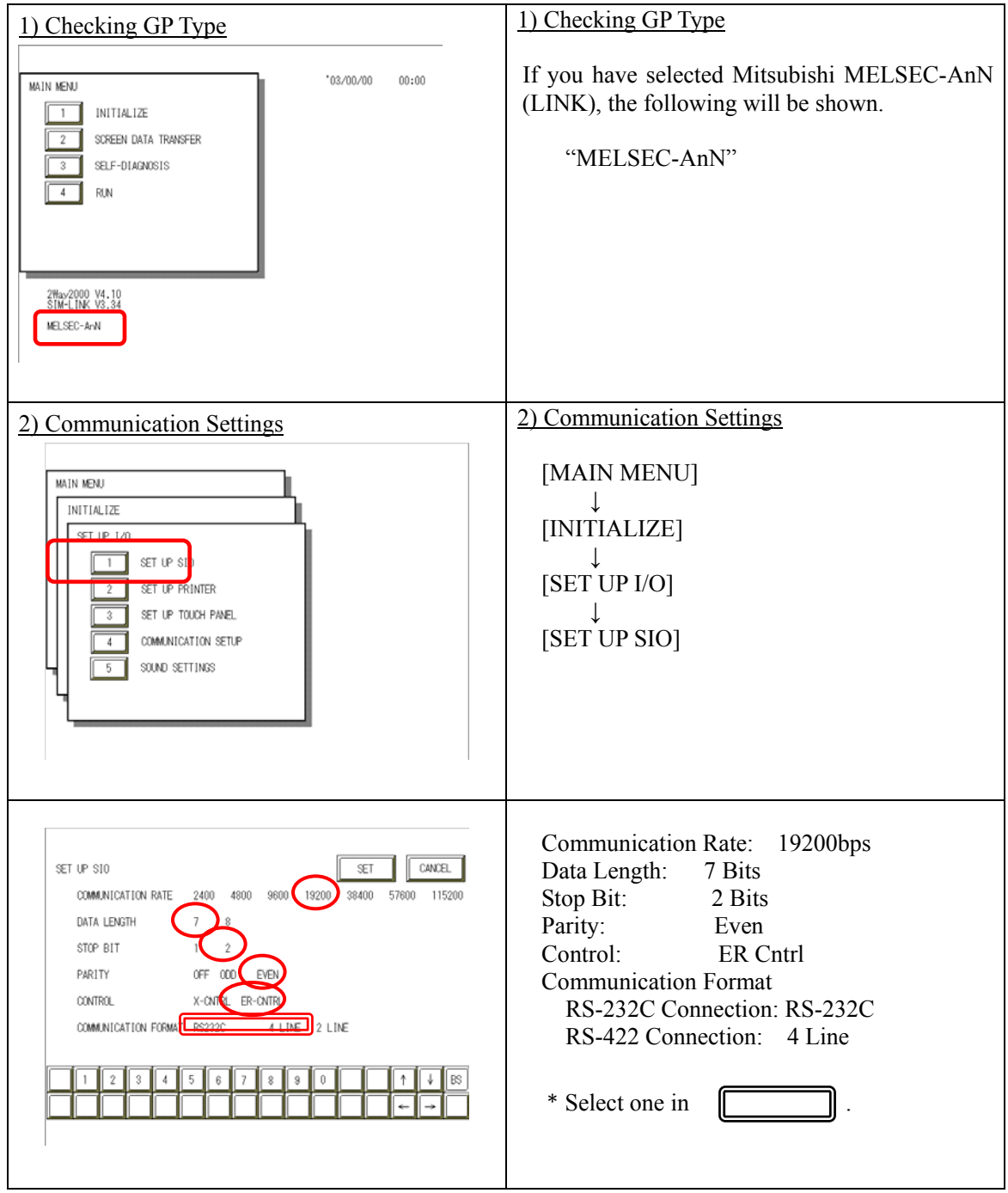

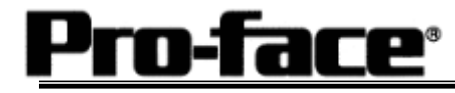

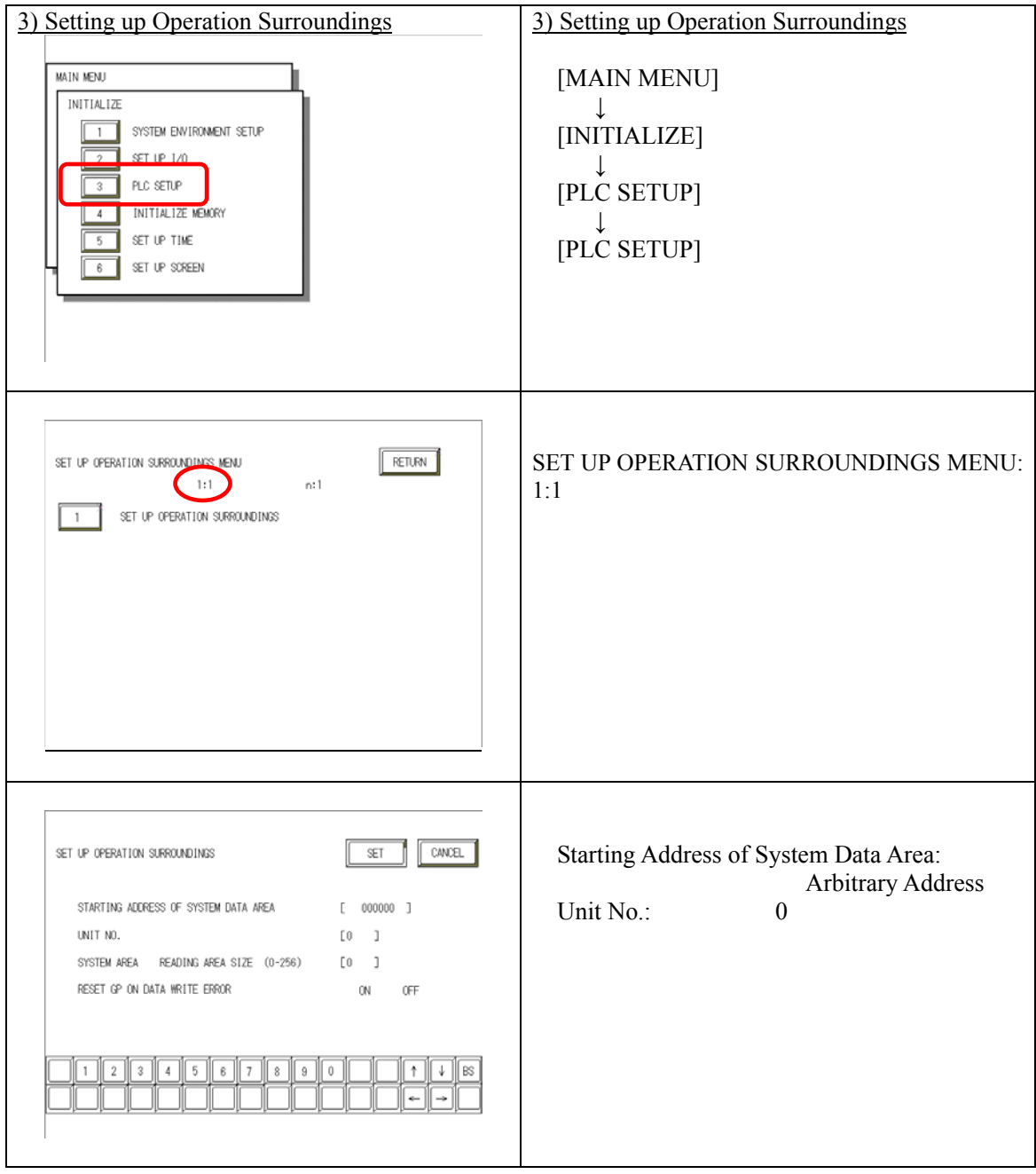

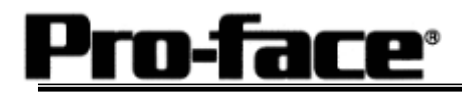

## **Communication Settings [PLC]**

- 1. RS-232C Connection
	- 1-1 [Connecting via Computer Link Unit AJ71C24 / AJ71C24-S3 / AJ71C24-S6 / AJ71C24-S8]

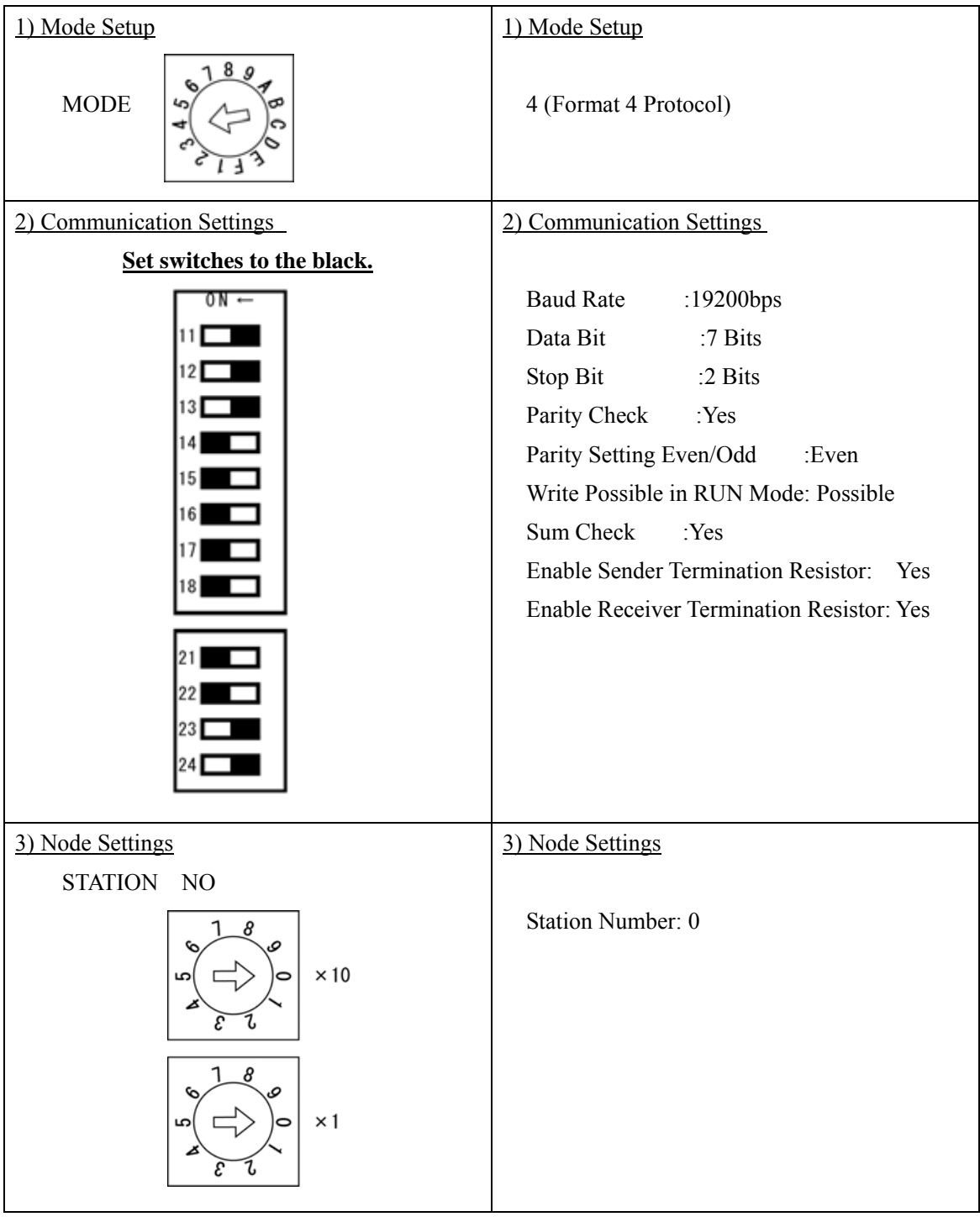

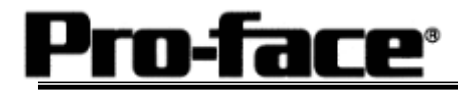

| 1) Mode Setup                                      | 1) Mode Setup                                                                                                    |
|----------------------------------------------------|----------------------------------------------------------------------------------------------------|
| 8 9<br><b>MODE</b>                                 | 4 (Format 4 Protocol)                                                                                                    |
| 2) Communication Settings                          | 2) Communication Settings                                                                                                    |
| Set switches to the black.                         |                                                                                                    |
| 未使用                                                | <b>Baud Rate</b><br>:19200bps<br>:7 Bits<br>Data Bit<br>Stop Bit<br>:2 Bits<br>Parity Check : Yes<br>Parity Setting Even/Odd<br>:Even<br>Write Possible in RUN Mode: Possible<br>Sum Check<br>: Yes |
| 3) Node Settings                                   | 3) Node Settings                                                                                                    |
| STATION NO                                         |                                                                                                    |
| 8<br>$\times 10$<br>í<br>$\widetilde{\mathcal{E}}$ | Station Number: 0                                                                                                    |
| $\times$ 1                                         |                                                                                                    |

1-2 [Connecting via Computer Link Unit AJ71UC24]

2. RS-422 Connection

### 2-1 [Connecting via Computer Link Unit AJ71C24 / AJ71C24-S3 / AJ71C24-S6 / AJ71C24-S8]

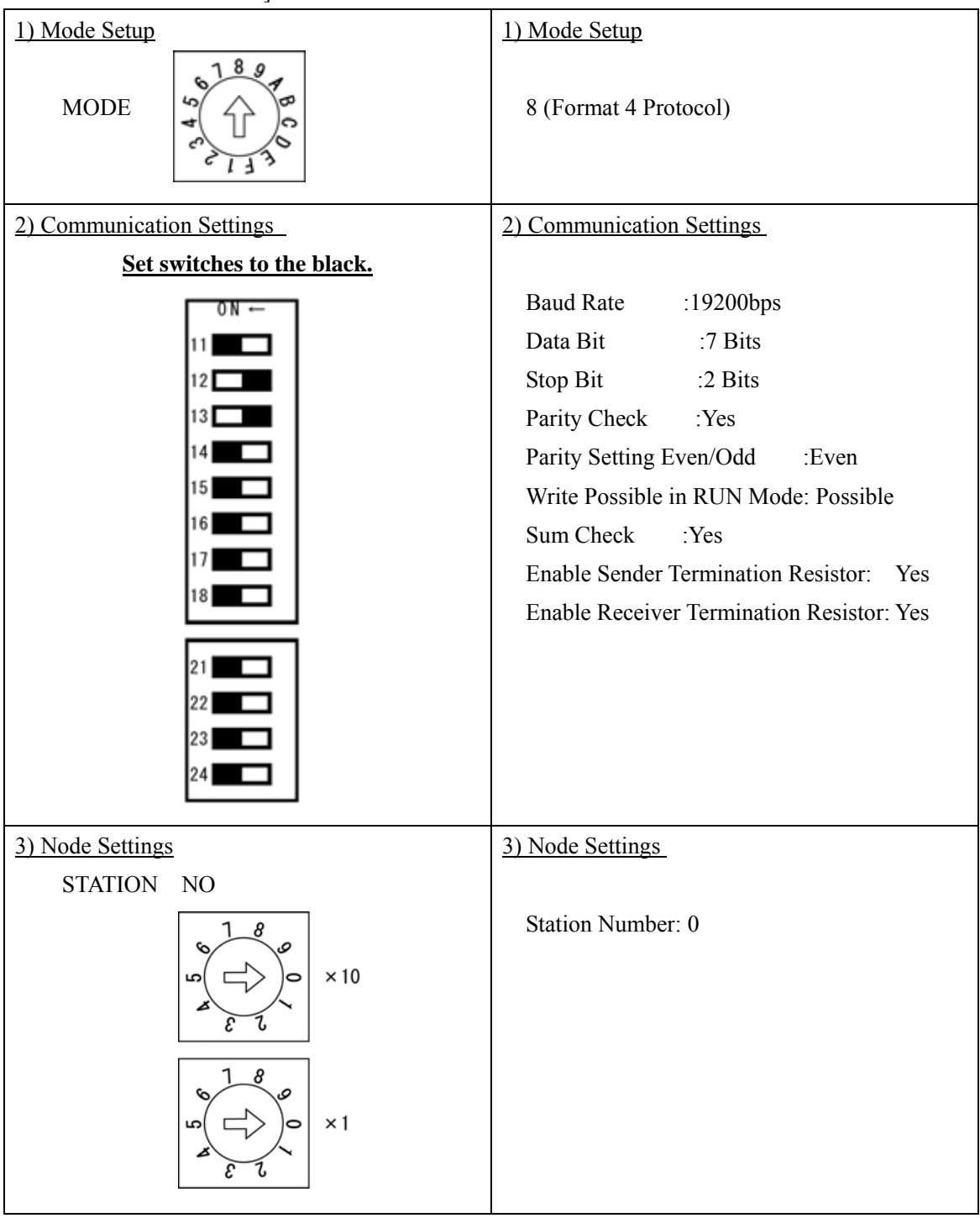

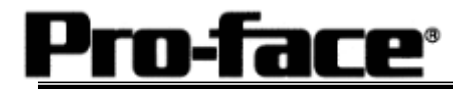

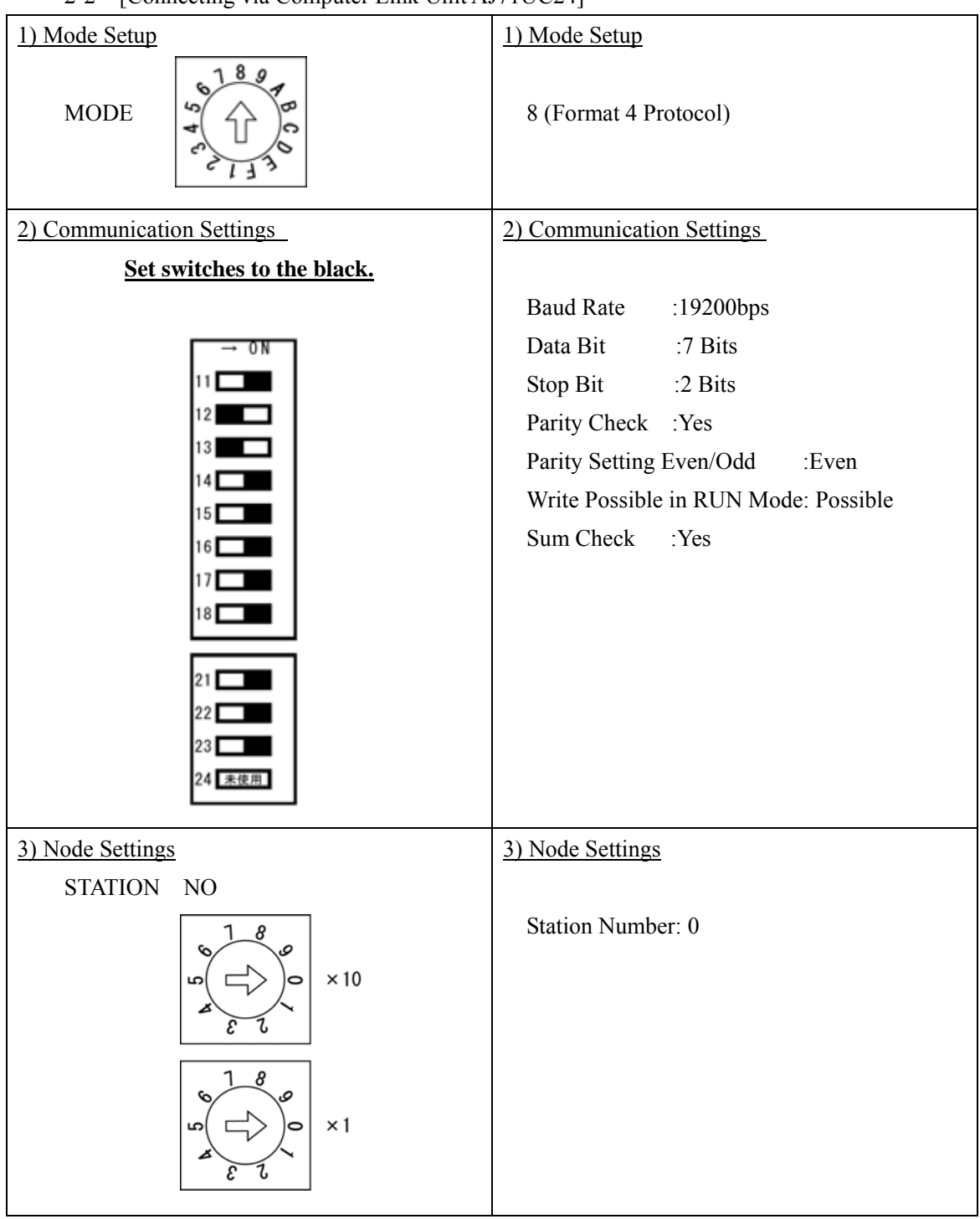

#### 2-2 [Connecting via Computer Link Unit AJ71UC24]